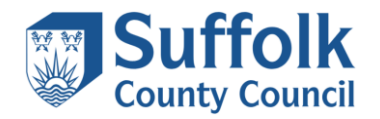

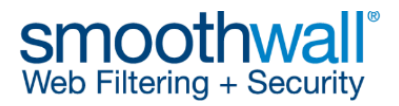

## **Smoothwall Device Configuration**

The Smoothwall filtering solution offers two methods to configure devices for Internet access. The first is by configuring standard proxy server and port settings on each device, and the other is by installing the Smoothwall IDEX client.

Regardless as to whether schools use the standard proxy server configuration or the IDEX client, they will be able to control what websites users are able to access by logging into their Smoothwall portal and adding websites to allowed and blocked filter lists.

## **Standard Proxy Server Configuration Overview**

The most common method of enabling devices for Internet access is by configuring standard proxy server and port settings. This solution is universal, thus can be used for all devices and operating systems, e.g. Microsoft Windows devices, Apple devices, Chromebooks, and other devices. **This is the minimum configuration that schools must make on all devices to gain access to the Internet.**

The proxy server name should be set to **internet.gfl.suffolk.org.uk** in the devices proxy settings.

The ports are configured to apply a specific set of filtering policies to a target user group. These policies can be modified independently to meet the school's Internet access policy, although core restricted content will always remain blocked. The ports should be configured as below, from most restricted access to least restricted access

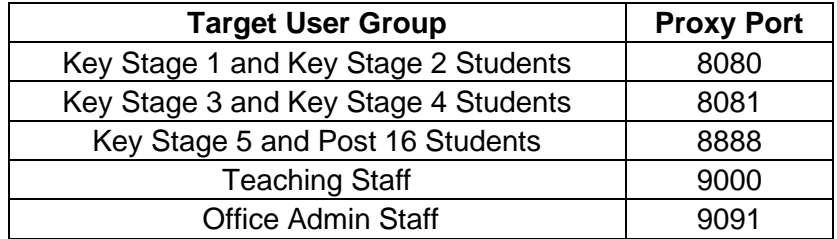

In addition to these settings, a Smoothwall SSL decryption certificate **must be installed on all devices accessing the Internet.** The Smoothwall certificate can be downloaded from the links below:

[https://sccwebassets.blob.core.windows.net/public/schools/https\\_interception\\_2021-2023.crt](https://sccwebassets.blob.core.windows.net/public/schools/https_interception_2021-2023.crt)

The following document provides further guidance on how to install the certificate:

[https://www.suffolk.gov.uk/assets/Business/IT-services-for-schools-and-academies/smoothwall-certificate](https://www.suffolk.gov.uk/assets/Business/IT-services-for-schools-and-academies/smoothwall-certificate-guide.pdf)[guide.pdf](https://www.suffolk.gov.uk/assets/Business/IT-services-for-schools-and-academies/smoothwall-certificate-guide.pdf)

Depending on your IT environment it may be possible to deploy these new settings using Active Directory Group Policies. Devices not controlled by Active Directory Group Policies, such as printers and non-Microsoft devices, will require manual configuration with the above settings.

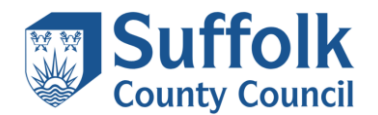

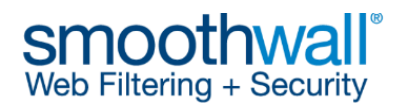

When using the proxy server configuration, schools will also be able to generate IP address-based activity reports from their Smoothwall portal. The proxy server exception of **10.\*;\*.gfl.suffolk.org.uk** will need to be configured on any devices that will be used to administer the Smoothwall portal.

## **IDEX Client Overview**

The Smoothwall solution offers the Smoothwall IDEX client as an **optional** solution for Windows computers running in a Microsoft Windows domain environment.

The IDEX client forwards usernames, group membership, and information about web requests to the Smoothwall solution for web filtering purposes. Each web request is individually identified; therefore it can identify multiple users logged in at the same workstation. Local user accounts are identified by the workstation, as well as users behind a NAT connection.

Further information regarding the IDEX client can be found at <https://help.smoothwall.net/Leeds/Content/idex/about.htm>

If your school is running a Microsoft Windows domain environment and you wish to use the IDEX client, your school will need to create the following global security groups in Active Directory.

- Internet\_Keystage\_1-2
- Internet Keystage 3-4
- Internet Keystage 5-6
- Internet Staff
- Internet Admins

Suffolk County Council will need to arrange for their supplier, MLL Telecom, to map these groups to the associated security filtering policies in your school's Smoothwall system.

The groups can contain nested groups of relevant users e.g. your existing security groups can be nested within one of the above groups.

Once the security policies have been mapped in Smoothwall your school can install the IDEX client on your Windows computers and populate the security groups with the relevant users. Internet traffic will then begin to be tracked against the logged in user.

When installing the IDEX client you will be prompted to enter the following host and port information

- **Host** internet.gfl.suffolk.org.uk
- **Port** 1080

Once installed you will need to configure the client browser proxy settings to **127.0.0.1** and the port to **8080** for Internet access. **Do not use the standard proxy and ports** (e.g. internet.gfl.suffolk.org.uk and 8080) when using the **IDEX** client.

You will still need to install the Smoothwall certificate for any machine accessing the internet.

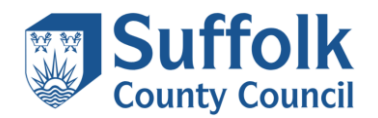

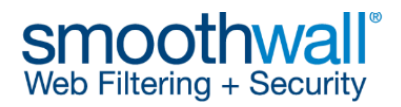

When using the IDEX client, schools will also be able to generate user-based activity reports from their Smoothwall portal. The proxy server exception of **10.\*;\*.gfl.suffolk.org.uk** will need to be configured on any devices that will be used to administer the Smoothwall portal.

All devices that cannot be managed by the IDEX client will need to be configured with the standard proxy server and port settings.